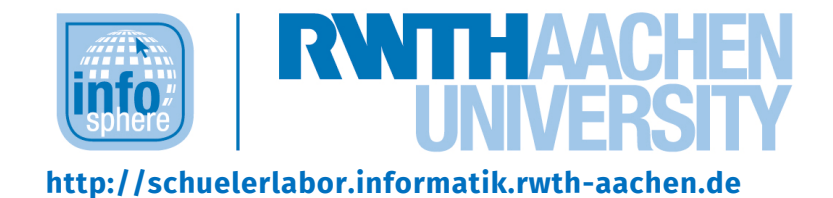

# **Calliope mini (online)**

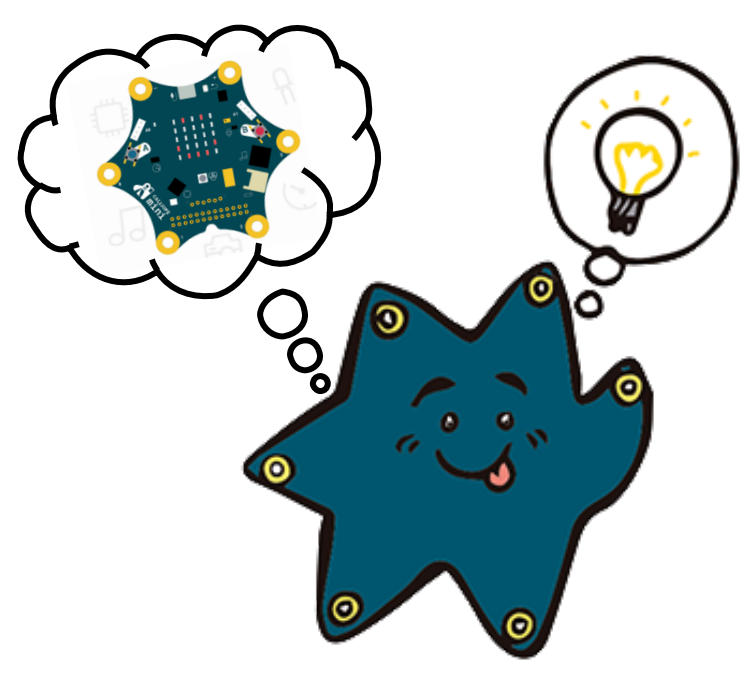

# **Verfasser:** Christina Schramm

# **Kurz-Info:**

Informatischer Inhalt: Grafische Programmierung des *Calliopemini*-Mikrocontrollers mit dem *MakeCode*-Editor Jahrgangsstufe: 5 bis 7 Vorwissen: rudimentäre Kenntnisse im Umgang mit dem Computer

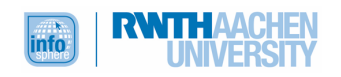

# **KURZINFORMATION FÜR DIE LEHRKRAFT**

**Titel:** *Calliope mini – Online-Modul* **Schulstufe:** *Unterstufe* **optimale Jahrgangsstufe:** *Klasse 5 bis 7*

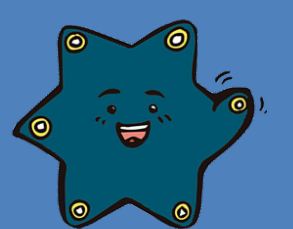

**Themenbereich:** *Programmierung, Informatiksysteme, Fehlererkennung, bedingte Verzweigungen, Variablen, EVA-Prinzip*

**Einbindung in den Unterricht:** *Das Modul bietet sich ideal an, um Schülerinnen und Schülern auf spielerische Art und Weise erste Einblicke in die Informatik (besonders Mikrocontroller und Programmierung) zu gewähren. Hierzu wird eine einfache visuelle Blockprogrammierung in der Entwicklungsumgebung* MakeCode *verwendet, welche über alle gängigen Webbrowser aufgerufen werden kann. Die Kinder arbeiten mit dem Calliope mini, brauchen jedoch keinen eigenen Mikrocontroller, da* MakeCode *über einen detailgetreuen Simulator verfügt. In den Projekten gibt es Anknüpfungspunkte zu den Fächern Mathematik, Deutsch und Musik.* 

**Vorkenntnisse:** *Es sind keine Vorkenntnisse im Bereich Informatik nötig. Allerdings sollten rudimentäre Kenntnisse im Umgang mit dem Computer (Maus, Tastatur, Mikrofon, Lautsprecher, Browser) vorhanden sein.*

#### **Dauer:** *4 Stunden*

**Inhaltsbeschreibung:** *Zur Vorbereitung auf die anstehenden Programmieraufgaben werden die Schülerinnen und Schüler zunächst mit dem* MakeCode*-Editor sowie dem Calliope-mini-Simulator vertraut gemacht. Hierbei stoßen sie auch auf ein grundlegendes Konzept der Informatik: das EVA-Prinzip. Anschließend erproben die Schülerinnen und Schüler den Umgang mit Simulator und Editor, indem sie die Herausforderungen 1 bis 3 bearbeiten, um die Grundlagen zu erlernen, die sie für die Bearbeitung der Projekte benötigen. Nach erfolgreicher Bewältigung der Herausforderungen können die Schülerinnen und Schüler aus vier verschiedenen spannenden Projekten wählen, die unterschiedliche thematische Ausrichtungen haben, aber dennoch im Wesentlichen dieselben informatischen Konzepte (Eingabe, Ausgabe, Variable, bedingte Verzweigung) vermitteln.* 

**Technische Voraussetzung:** *Alle Teilnehmenden müssen über einen PC mit stabiler Internetverbindung, Mikrofon und Lautsprecher (alternativ: Headset) sowie Browser verfügen. Ein Calliope-mini-Mikrocontroller kann genutzt werden, ist jedoch nicht zwingend erforderlich, da alle Arbeitsmaterialien so gestaltet sind, dass die entwickelten Programme auch über den Simulator getestet werden können. Die zur Verfügung gestellten Arbeitsmaterialien müssen im Vorfeld heruntergeladen werden. Sie können in Adobe oder Vorschau digital bearbeitet werden, müssen also nicht ausgedruckt werden.*

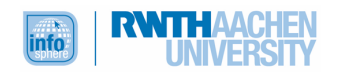

# **INHALT**

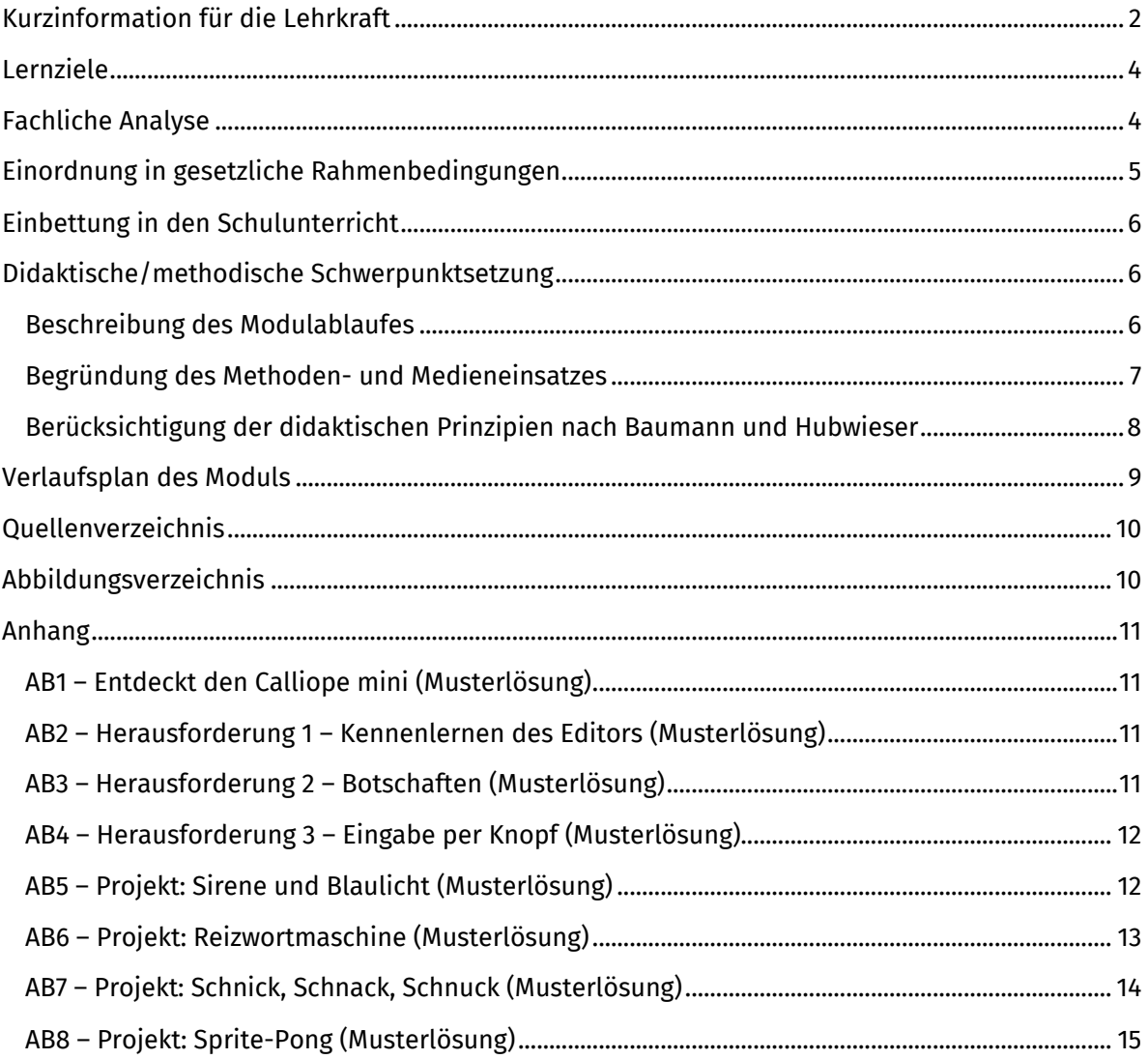

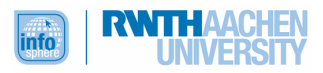

# LERNZIELE

Die Schülerinnen und Schüler …

- erproben den Umgang mit dem Calliope mini, indem sie diesen in einem browserbasierten Editor programmieren und ihre Programme über den enthaltenen Simulator testen.
- entwickeln einfache Programme, indem sie diese in einem ersten Schritt nachbauen und schließlich selbst erstellen und wenden dabei grundlegende Konzepte der Informatik (EVA-Prinzip, bedingte Verzweigungen, Variablen etc.) zielgerichtet an.
- überprüfen die Wirkungsweise ihrer Programme durch zielgerichtetes Testen mit Hilfe des Simulators.
- erproben die selbstständige Bedienung eines Laptops oder PCs, eines Webbrowsers, eines Editors und einer Videokonferenzsoftware.
- verbessern ihre kommunikativen und kooperativen Fähigkeiten, indem sie trotz physischer Distanz mit Hilfe einer Videokonferenzsoftware zusammenarbeiten.

# FACHLICHE ANALYSE

Der Calliope mini ist ein Mikrocontroller, der speziell für Anfängerinnen und Anfänger in Sachen Programmierung entwickelt wurde. Selbsterklärtes Ziel der Entwickler ist sogar, dass der Calliope mini "jedem Schulkind in Deutschland ab der 3. Klasse einen spielerischen Zugang zur digitalen Welt"1 ermöglicht.

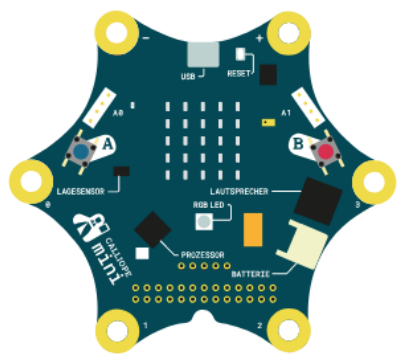

Abbildung 1: Aufbau *Calliope mini*

Eine Besonderheit des *Calliope mini* gegenüber anderen *Mikrocontrollern* besteht darin, dass zahlreiche Bauteile bereits fest verbaut sind, sodass er direkt eingesetzt werden kann, ohne dass zuvor gelötet werden muss oder Schaltungen im Simulator gebaut werden müssen. Neben zwei programmierbaren Buttons, 25 roten und einer RGB-LED verfügt der Calliope mini auch über einen kombinierten Lagesensor mit Bewegungssensor und Kompass, einen Lichtsensor sowie ein integriertes Bluetooth-Modul, über das er mit anderen Geräten (auch mit anderen Calliope

minis) kommunizieren kann. Ein Lautsprecher ermöglicht das Abspielen verschiedener Töne oder Melodien. Außerdem können

über die Pins weitere Bauteile, wie z. B. externe Motoren, angeschlossen werden. Allerdings lassen sich nicht alle Bauteile des Calliope mini über den Simulator gleichermaßen gut verwenden.

Zur Programmierung stehen online verschiedene kostenlose *Editoren2* zur Verfügung. Im Online-Modul wird der *MakeCode-Editor<sup>3</sup>* verwendet. Dieser ist browserbasiert und ganz einfach zu bedienen, da der Text zur Programmierung nicht selbst geschrieben werden muss, sondern schon fertige Code-Puzzle-Bausteinen vorliegen, die nur noch zusammengefügt werden müssen. Des Weiteren verfügt der *MakeCode*-Editor über einen Simulator, der das zusammengepuzzelte Programm demonstriert. Dies ermöglicht ein Arbeiten mit dem Calliope mini, ohne dass ein "echter" Mikrocontroller vorliegen muss.

#### **Möglichkeiten zur weiteren Einarbeitung in das Thema:**

• Bergner, Nadine u. a. (2017): *Das Calliope-Buch: Spannende Bastelprojekte mit dem Calliope-Mini-Board*. Heidelberg: dpunkt.verlag.

<sup>3</sup> *MakeCode-Editor*. Abgerufen von: https://makecode.calliope.cc/ (eingesehen: 06.09.2021).

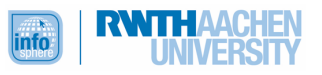

<sup>1</sup> *Calliope. Unsere Mission*. Abgerufen von: https://calliope.cc/idee/mission (eingesehen: 06.09.2021).

<sup>2</sup> *Calliope. Programmierumgebungen*. Abgerufen von: https://calliope.cc/programmieren/editoren eingesehen: 06.09.2021).

- Bergner, Nadine und Leonhardt, Thiemo (2018): *Programmieren mit dem Calliope mini für Dummies Junior*. Weinheim: Wiley.
- *Calliope*. Abgerufen von: https://calliope.cc/ (eingesehen: 01.09.2021).
- *Calliope. Unsere Mission*. Abgerufen von: https://calliope.cc/idee/mission (eingesehen: 01.09.2021).
- Cornelsen: *Coding in der Schule – mit Calliope mini*. Abgerufen von: https://www.cornelsen.de/calliope/ (eingesehen: 01.09.2021).
- Immler, Christian (2017): *Der kleine Hacker. Programmieren mit dem Calliope mini*. Haar: Franzis.
- InfoSphere Schülerlabore Informatik (2017): *Video 1 Der Editor*. Abgerufen von: https://www.youtube.com/watch?v=76ryLoWfYhs (eingesehen: 01.09.2021).
- InfoSphere Schülerlabor Informatik (2017): *Video 2 Mit Blöcken arbeiten*. Abgerufen von: https://www.youtube.com/watch?v=Bzt7cnlBZsg&t=49s (eingesehen: 01.09.2021).

## EINORDNUNG IN GESETZLICHE RAHMENBEDINGUNGEN

Da dieses Online-Modul für den Einsatz in der Unterstufe vorgesehen ist, knüpft es an verschiedene Bereiche des Kernlehrplans für die Sekundarstufe I – Klasse 5 und 6 in Nordrhein-Westfalen für das Fach Informatik<del>'</del> an. Es liefert einen Beitrag zur "informatischen Grundbildung"<sup>5</sup>, indem den Schülerinnen und Schülern "Grundkenntnisse im Programmieren und die Funktionsweise von Algorithmen"6 vermittelt werden. Konkret werden die folgenden Kompetenzbereiche und Inhaltsfelder fokussiert.

#### **Kompetenzbereiche**

**Argumentieren:** Die Schülerinnen und Schüler bearbeiten die Herausforderungen und Projekte in Zweierteams. Die Zusammenarbeit erfordert eine genaue Abstimmung der Vorgehensweise und eine Begründung von Entwurfsentscheidungen.

**Modellieren und Implementieren:** Die verwendete Entwicklungsumgebung des *MakeCode*-Editors, der Code-Puzzle-Bausteine für die Programmierung bereitstellt, ermöglicht eine altersgemäße Herangehensweise an die Implementierung. Das Ergebnis dieser Implementierung ist für die Schülerinnen und Schüler erleb- und überprüfbar mittels des im Editor enthaltenen Simulators. Auf diese Weise wird den Schülerinnen und Schülern ermöglicht, Fehler innerhalb ihrer Programme selbstständig zu ermitteln und zu verbessern.

**Kommunizieren und Kooperieren:** Da die Schülerinnen und Schüler die Herausforderungen und Projekte in Zweierteams bearbeiten, müssen sie kooperieren und sich gegenseitig helfen, um ihre Ziele zu erreichen. Um miteinander auch über eine physische Distanz hinweg kooperieren zu können, setzen sie eine Videokonferenzsoftware als digitales Werkzeug ein. Im Kontext des kooperativen Arbeitens findet automatisch ein fachlicher Austausch statt. Die Arbeitsmaterialien sind so aufgebaut, dass kurze Informationskästen immer wieder erklären, welche grundlegenden informatischen Konzepte hinter den Arbeitsschritten stecken, sodass die Schülerinnen und Schüler auch ihre fachsprachliche Kompetenz steigern.

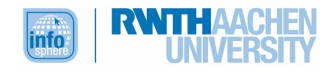

<sup>4</sup> Ministerium für Schule und Bildung des Landes Nordrhein-Westfalen (2021): Kernlehrplan für die Sekundarstufe I – Klassen 5 und 6 in Nordrhein-Westfalen – Informatik. Abgerufen von: https://www.schulentwicklung.nrw.de/lehrplaene/lehrplan/256/si\_kl5u6\_if\_klp\_2021\_07\_01.pdf (eingesehen: 01.09.2021).

<sup>5</sup> Ebd., S. 8.

<sup>6</sup> Ebd., k. A.

#### **Inhaltsfelder**

**Algorithmen:** Die Schülerinnen und Schüler lernen den Begriff "Algorithmus" kennen und können diesen auch inhaltlich füllen als eine genaue Beschreibung von Handlungsschritten. Mittels der Analogie zu einem Kochrezept findet eine altersgerechte Reduktion statt. Auch stoßen die Schülerinnen und Schüler auf algorithmische Grundstrukturen wie Sequenzen, Verzweigungen und dauerhaft-Schleifen und implementieren Algorithmen mit Hilfe der altersgerechten Programmierumgebung *MakeCode*.

**Informatiksysteme:** Die Schülerinnen und Schüler setzen sich mit dem EVA-Prinzip als einem grundlegenden informatischen Prinzip auseinander. Die Einführung erfolgt altersgerecht anhand des Beispiels des Getränkeautomaten. Um miteinander auch über Distanz zusammenarbeiten zu können, verwenden sie eine Videokonferenzsoftware.

# EINBETTUNG IN DEN SCHULUNTERRICHT

Da abgesehen von Basiskenntnissen zur Computernutzung (Maus, Tastatur, Mikrofon, Lautsprecher, Browser) keinerlei informatisches Vorwissen für dieses Online-Modul von Nöten ist, kann es prinzipiell in jedem Schulfach genutzt werden, um einen Beitrag zur informatischen Grundbildung zu leisten. Potenzielle Barrieren, Ängste oder falsche Vorstellungen bezüglich des Computers können mit Hilfe dieses Online-Moduls abgebaut werden.

Außerdem kann das Online-Modul als Einstieg in die grafische Programmierung dienen, und es können im Anschluss weitere Programmierumgebungen wie z. B. Arduino (https://www.arduino.cc/), Scratch (http://scratch.mit.edu) oder der MIT App Inventor (http://appinventor.mit.edu/explore/) thematisiert werden. Auch zu diesen Programmierumgebungen existieren unterschiedliche InfoSphere-(Online-)Module.

# DIDAKTISCHE/METHODISCHE SCHWERPUNKTSETZUNG

## BESCHREIBUNG DES MODULABLAUFES

## **Phase 1**

Nach der Begrüßung und der Transparentmachung des Modulablaufs durch die Betreuerinnen und Betreuer, wird den Schülerinnen und Schülern der Calliope mini vorgestellt. Dazu werden die Schülerinnen und Schüler in Zweierteams aufgeteilt und bekommen Breakout Sessions zugewiesen. Bei den Breakout Sessions handelt es sich um virtuelle Nebenräume innerhalb der Videokonferenzsoftware Zoom, in denen die Schülerinnen und Schüler dann ungestört die unterschiedlichen Bestandteile und Funktionen des Mikrocontrollers mit Hilfe einer Zuordnungsaufgabe erforschen können. Diese ist auf dem ersten Arbeitsblatt *Entdeckt den Calliope mini* so angelegt, dass sie digital7 bearbeitet werden kann. Wenn die Schülerinnen und Schüler alle Bestandteile richtig zugeordnet haben, erhalten sie ein Lösungswort (SCHÜLERLABOR). Um sicherzustellen, dass alle die wesentlichen Bauteile und Funktionen kennengelernt haben, wird die Zuordnungsaufgabe schließlich noch einmal im Plenum (Zoom-Hauptsitzung) besprochen. Wichtig ist in dieser ersten Phase, die Scheu vor dem Unbekannten zu bannen und die Technologie als programmierbares Hilfsgerät vorzustellen, welches es ermöglicht, eigene Ideen kreativ und innovativ umzusetzen.

#### **Phase 2**

Nach dieser Vorstellung des Calliope mini, lernen die Schülerinnen und Schüler die Programmieroberfläche *MakeCode*<sup>8</sup> sowie den integrierten Calliope-mini-Simulator kennen. Dazu erhalten sie zunächst eine kurze Einführung in die Handhabung von Editor und Simulator durch die Betreuerin-

<sup>&</sup>lt;sup>8</sup> MakeCode-Editor. Abgerufen von: https://makecode.calliope.cc/ (eingesehen: 01.09.2021).

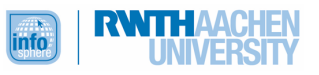

<sup>7</sup> Eine digitale Bearbeitung der Arbeitsblätter ist möglich, wenn die pdfs mit Adobe oder Vorschau geöffnet werden. Es kann nicht ausgeschlossen werden, dass eine digitale Bearbeitung mit anderen pdf-Readern nicht möglich ist.

nen und Betreuer. Danach bearbeiten sie in Partnerarbeit die Herausforderungen 1 bis 3, um sich eigenständig mit der Programmierumgebung vertraut zu machen. Auch diese Partnerarbeit findet wieder innerhalb der Breakout Sessions statt. Die Beschäftigung mit den ersten Herausforderungen hilft nicht nur, die passenden Blöcke zur Programmierung des Mikrocontrollers kennenzulernen, sondern vermittelt auch informatische Grundlagen, wie z. B. das Prinzip von *dauerhaft*-Schleifen. Da die Herausforderungen aufeinander aufbauen, sollte bei der Bearbeitung auf die Einhaltung der Reihenfolge geachtet werden.

#### **Phase 3**

Nach einer Pause stellen die Betreuerinnen und Betreuer kurz die unterschiedlichen Projekte vor, die die Schülerinnen und Schüler anschließend möglichst selbstständig bearbeiten, um das in Phase 2 aufgebaute Wissen zu festigen sowie zu erweitern. Die Projekte zeichnen sich durch verschiedene Schwierigkeitsstufen aus, die der Anzahl an Sternen auf den Arbeitsmaterialien entnommen werden können (je höher die Anzahl der Sterne, desto schwieriger das Projekt). Durch die unterschiedlichen Schwierigkeitsstufen der Projekte ist es möglich, individuell und je nach Leistungsniveau, Aufnahmefähigkeit und Motivation auf die Schülerinnen und Schüler einzugehen, um Frustration durch Über- oder Unterforderung zu vermeiden. Die Entscheidung, welches Projekt bearbeitet wird, sollte möglichst bei den Schülerinnen und Schülern liegen. Der Fokus aller Projekte liegt auf der Förderung des logischen Denkens und Problemlösens. Gleichzeitig müssen allerdings auch die zuvor im Rahmen der Herausforderungen erlernten informatischen Grundlagen selbstständig angewandt und kombiniert werden, um zu einer sinnvollen Lösung zu gelangen. Hinzu kommen weitere informatische Grundkonzepte. Die Schülerinnen und Schüler stoßen u. a. auf bedingte Verzweigungen und Variablen. Gemäß dem Falle, dass ein Schülerinnen- und/oder Schülerpaar ein Projekt vor Ende der Arbeitszeit fertiggestellt hat, kann das entsprechende Team sich noch ein weiteres Projekt zur Bearbeitung aussuchen.

Während der Bearbeitung der Projekte können die Teams jederzeit Hilfe und Unterstützung durch die Betreuerinnen und Betreuer erhalten, indem sie diese durch das Anklicken eines Buttons in ihre Breakout Sessions rufen.

#### **Phase 4**

Abschließend verlassen die Schülerinnen und Schüler die Breakout Sessions und kehren in den Hauptraum zurück, um sich gegenseitig (und den Lehrkräften, wie auch dem Betreuerteam) das Ergebnis ihrer Projektarbeit vorzustellen. Um die Ergebnisse für die anderen sichtbar zu machen, nutzen die Vorstellenden das Screensharing. Diese Phase ist ein entscheidender Baustein in der Stärkung der Selbstwahrnehmung; in dieser Phase nehmen die Schülerinnen und Schüler ihre eigene Kompetenz im Umgang mit Technik wahr. Durch die Rückmeldungen der anderen Schülerinnen und Schüler, Lehrkräfte und Betreuerinnen und Betreuer werden zudem ihre Programmierleistungen gewürdigt. Schließlich geben die Betreuerinnen und Betreuer sowie Schülerinnen und Schüler einander Feedback und reflektieren auf diese Weise noch einmal das Online-Modul.

#### BEGRÜNDUNG DES METHODEN- UND MEDIENEINSATZES

Als eines der wichtigsten Prinzipien des InfoSphere – Schülerlabor Informatik gilt, dass die Schülerinnen und Schüler selbständig arbeiten, um informatische Probleme zu lösen. Dabei sollen sie möglichst ohne direkte Anleitung durch eine Lehrperson lernen und sich gegenseitig unterstützen. Um diesem Ansatz auch im Rahmen eines Online-Moduls gerecht zu werden, sind die Arbeitsmaterialien so konzipiert, dass sie den Schülerinnen und Schülern als Leitfaden für ihre Arbeit im Zweierteam dienen und sie durch die Herausforderungen und Projekte begleiten. Das Feature der Breakout Session ermöglicht eine ungestörte, aktive und selbstständige Partnerarbeit zur Bewältigung der Herausforderungen und Projekte, die wiederum aufgrund ihrer unterschiedlichen und den Schülerinnen und Schülern transparent gemachten Schwierigkeitsgrade eine individuelle Förderung ermöglichen. Um gemeinsam an ihren Programmen arbeiten zu können, nutzen die Teams das Screensharing, über das sie das Browserfenster mit der Programmierumgebung samt Simulator

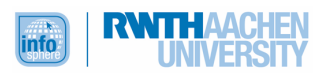

teilen können. Um einen möglichst hohen Motivationsgrad zu erreichen, wurden Projekte mit einem lebensweltlichen Bezug gewählt. Beispielsweise wird sicherlich jeder und jede der angesprochenen Altersgruppe im Deutschunterricht mit dem Konzept der Reizwortgeschichte in Kontakt gekommen sein. Feuerwehr und Polizei üben auf viele Kinder große Faszination aus, das Programmieren von Sirene und Blaulicht wird daher einen hohen Motivationswert haben.

Abgesehen von der Einführung ist die Rolle der Betreuerinnen und Betreuer eine rein beratende und unterstützende; sie sind zur Stelle, wenn die Schülerinnen und Schüler Fragen haben. In den Phasen der Ergebnissicherung übernehmen die Betreuerinnen und Betreuer die Rolle der Moderatoren. So wird auch in diesen Phasen, die häufig frontal ausgerichtet sind, die Eigenständigkeit der Schülerinnen und Schüler aufrechterhalten.

#### BERÜCKSICHTIGUNG DER DIDAKTISCHEN PRINZIPIEN NACH BAUMANN UND HUBWIESER

Dass das InfoSphere – Schülerlabor Informatik sich dem Prinzip des aktiven Lernens verschrieben hat, wurde bereits betont. Auch in diesem Online-Modul für die Unterstufe wird die Selbstständigkeit gefördert, denn in den meisten Arbeitsphasen arbeiten die Schülerinnen und Schüler weitgehend eigenverantwortlich in den Breakout Rooms, indem sie sich den Herausforderungen und Projekten in Partnerarbeit widmen und Probleme als Team lösen. Um eine leichte Orientierung in der gänzlich neuen Thematik zu ermöglichen und Überforderung zu vermeiden, sind die Arbeitsmaterialien immer gleich aufgebaut: Am Anfang einer jeden Herausforderung oder eines jeden Projekts wird das Ziel textuell festgehalten, um Zieltransparenz zu erreichen. Außerdem wurde bei der Erstellung der Arbeitsmaterialien größter Wert auf die individuelle Förderung der Schülerinnen und Schüler gelegt. Zum einem können die Teams in ihrem individuellen Lerntempo arbeiten, da sie eins oder auch mehrere der Projekte bearbeiten können. Zum anderen wurde darauf geachtet, Projekte mit unterschiedlichen Schwierigkeitsgraden bereitzustellen und diese den Schülerinnen und Schülern auch zu kommunizieren (siehe oben). Auf diese Weise sollen einerseits Frustrationserlebnisse vermieden, andererseits aber auch stärkere Schülerinnen und Schüler gefördert werden. Sie können bei Bedarf individuell die Komplexität des jeweiligen Arbeitsauftrages erhöhen und sich jederzeit bei den Betreuerinnen und Betreuern Hilfe holen. Die Entscheidung, vor dem individuell gewählten Projekt die obligatorischen Herausforderungen einzubauen, erfolgte, um den Schülerinnen und Schülern ein gewisses Maß an einheitlichem Grundwissen mit auf den Weg zu geben. Dieses Grundwissen testen sie dann eigenständig in der Bearbeitung der Projekte und stabilisieren es durch den Transfern auf neue sowie komplexere Problemstellungen. Bei der Gestaltung dieser Problemstellungen wurde darauf geachtet, eine gewisse "Nähe zum Erfahrungsbereich der Lernenden"9 herzustellen: Programmiert werden Phänomene, die wenig abstrakt und aus dem Alltag bekannt sind (digitale und analoge Spiele wie *Sprite-Pong* oder *Schnick-Schnack-Schnuck,* Zufallsgeneratoren für die Buchstabenfindung im Spiel *Stadt, Land, Fluss* oder für Reizwortgeschichten*,* Blaulicht und Sirene). Hierbei entdecken die Schülerinnen und Schüler in didaktisch reduzierter Weise grundlegende informatische Konzepte wie Schleifen, bedingte Verzweigungen oder Variablen. Auf diese Wissensbasis lässt sich zu einem späteren Zeitpunkt im Sinne des Spiralprinzips aufbauen, denn wer einmal den groben Aufbau eines Programms in der Block-Programmierung verinnerlicht hat, der versteht sicherlich auch leichter den Aufbau textueller Programmiersprachen.

Da nach Hubwieser Motivierung und folglich Motivation "das vordringlichste Ziel didaktischen Handelns"10 ist, verfügen besonders die Projekte über einen spielerischen Charakter, der der Altersgruppe angemessen ist. Außerdem sind sowohl die Herausforderungen als auch die Projekte so gestaltet, dass die Schülerinnen und Schüler während der Erarbeitung ihre Fortschritte direkt sehen und über den Simulator testen können, was ebenfalls förderlich für die Motivation ist.

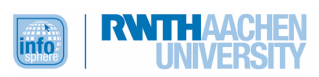

<sup>9</sup> Hubwieser, Peter (2001): *Didaktik der Informatik. Grundlagen, Konzepte, Beispiele*. Berlin: Springer, S. 16.

<sup>10</sup> Ebd., S. 15.

# VERLAUFSPLAN DES MODULS

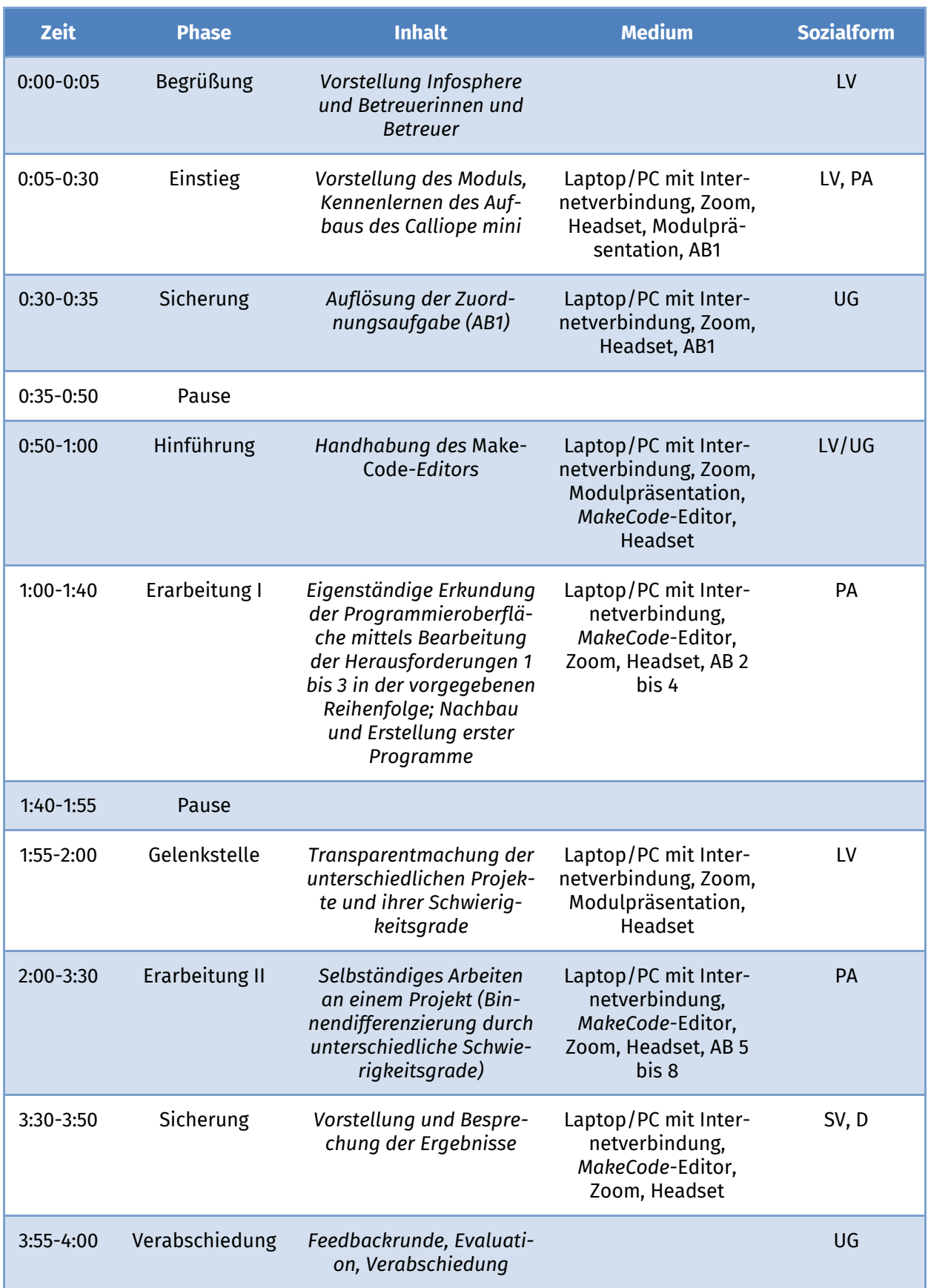

Legende: Arbeitsblatt (AB), Lehrervortrag (LV), Unterrichtsgespräch (UG), Schülervortrag (SV), Partnerarbeit (PA), Gruppenarbeit (GA), Diskussion (D)

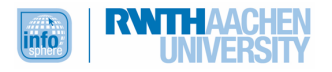

# **OUELLENVERZEICHNIS**

- *Calliope. Programmierumgebungen*. Abgerufen von: https://calliope.cc/programmieren/editoren (eingesehen: 06.09.2021).
- *Calliope. Unsere Mission*. Abgerufen von: https://calliope.cc/idee/mission (eingesehen: 06.09.2021).
- Hubwieser, Peter (2001): *Didaktik der Informatik. Grundlagen, Konzepte, Beispiele*. Berlin: Springer.
- *MakeCode-Editor*. Abgerufen von: https://makecode.calliope.cc/ (eingesehen: 06.09.2021).
- Ministerium für Schule und Bildung des Landes Nordrhein-Westfalen (2021): Kernlehrplan für die Sekundarstufe I – Klassen 5 und 6 in Nordrhein-Westfalen – Informatik. Abgerufen von:

https://www.schulentwicklung.nrw.de/lehrplaene/lehrplan/256/si\_kl5u6\_if\_klp\_2021\_07\_0 1.pdf (eingesehen: 01.09.2021).

• Theißen, Maria et al. (k. A.): *Quizbuzzer, Herzen und leuchtende Häuser – Programmieren mit*  dem Calliope mini. Abgerufen von: https://schuelerlabor.informatik.rwth-<br>aachen.de/sites/default/files/dokumente/Calliope/Modulhandbuch.pdf (eingesehen: aachen.de/sites/default/files/dokumente/Calliope\_Modulhandbuch.pdf 06.09.2021).

## ABBILDUNGSVERZEICHNIS

- **Titelbild** *– Quelle: InfoSphere (Calli) und Screenshot des MakeCode-Editors: makecode.calliope.cc*
- **Modulbild** *– Quelle: InfoSphere*
- **Abb. 1** *– Quelle: Screenshot des MakeCode-Editors: makecode.calliope.cc*

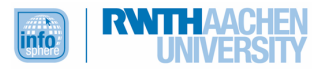

# ANHANG

#### **Musterlösungen**

ACHTUNG: Gelegentlich wird das Erscheinungsbild der einzelnen Blöcke im Editor durch die Entwickler modifiziert, wodurch Abweichungen zu den folgenden Lösungswegen entstehen können.

#### AB1 – ENTDECKT DEN CALLIOPE MINI (MUSTERLÖSUNG)

**Aufgabe 1 a** bis **c**: Hier gibt es keine Musterlösung, da die Schülerinnen und Schüler durchaus unterschiedliche Antworten geben können.

**Aufgabe 2**: Das Lösungswort lautet SCHÜLERLABOR.

#### **Aufgabe 3**: EVA-Prinzip

```
AB2 – HERAUSFORDERUNG 1 – KENNENLERNEN DES EDITORS (MUSTERLÖSUNG)
```
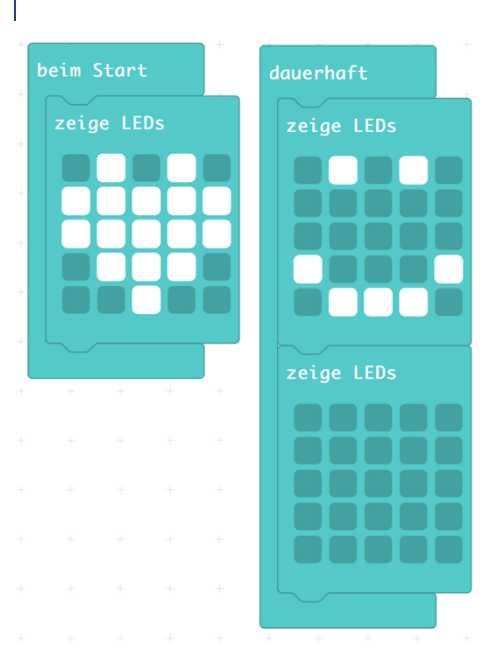

# AB3 – HERAUSFORDERUNG 2 – BOTSCHAFTEN (MUSTERLÖSUNG)

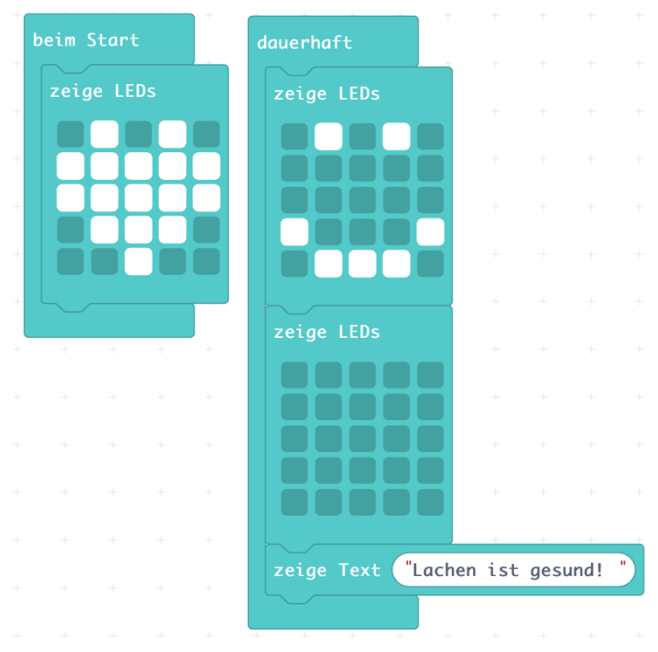

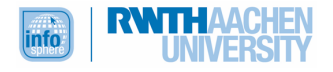

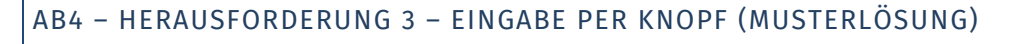

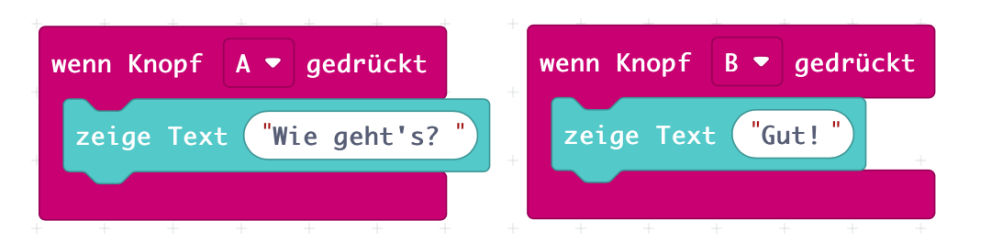

AB5 – PROJEKT: SIRENE UND BLAULICHT (MUSTERLÖSUNG)

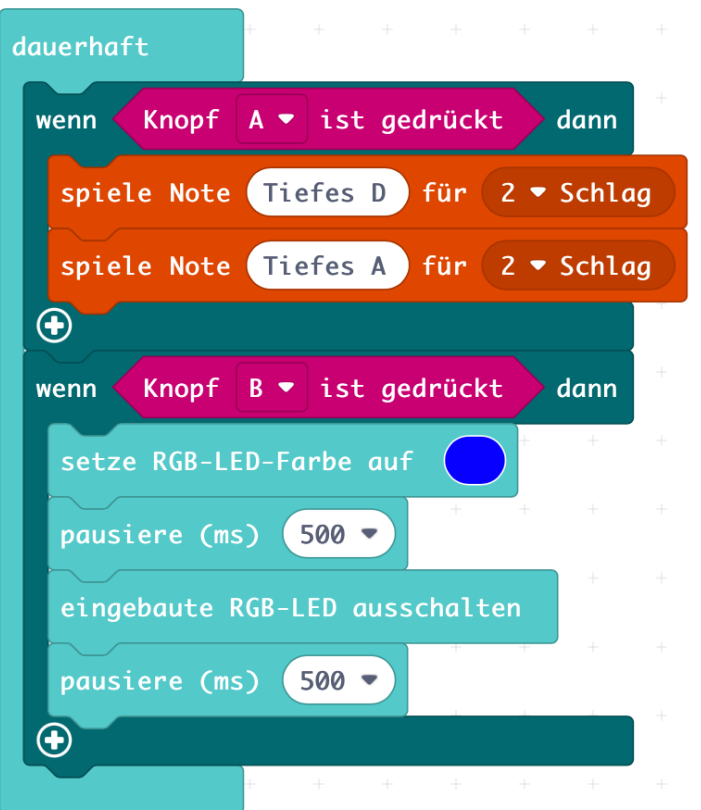

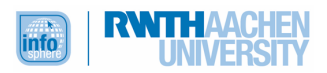

# AB6 – PROJEKT: REIZWORTMASCHINE (MUSTERLÖSUNG)

Die Musterlösung enthält zur besseren Lesbarkeit nur vier Reizwörter. Das Programm der Schülerinnen und Schüler sollte mindestens neun Wörter beinhalten.

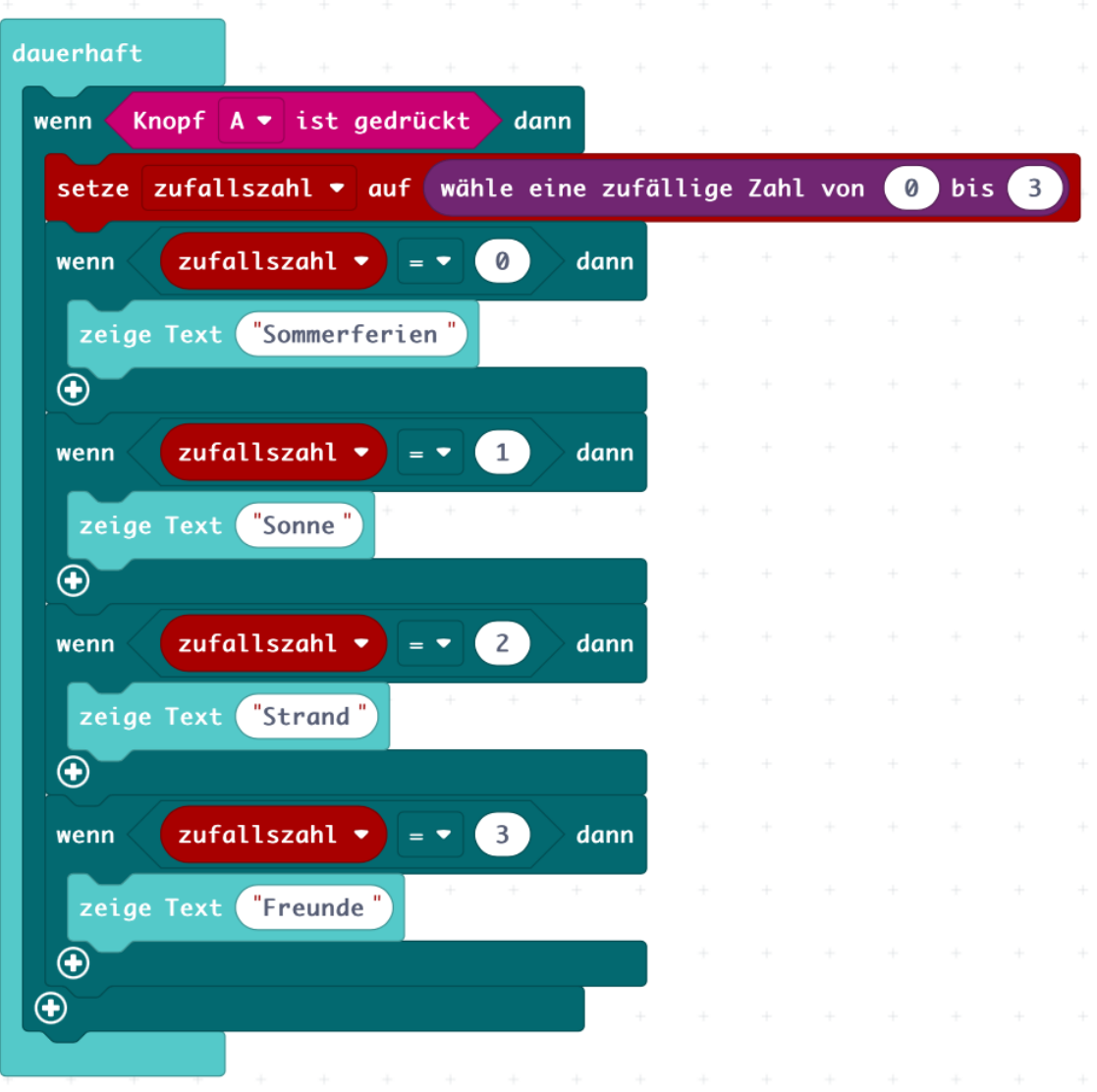

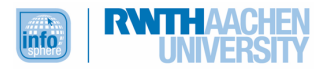

#### AB7 - PROJEKT: SCHNICK, SCHNACK, SCHNUCK (MUSTERLÖSUNG)

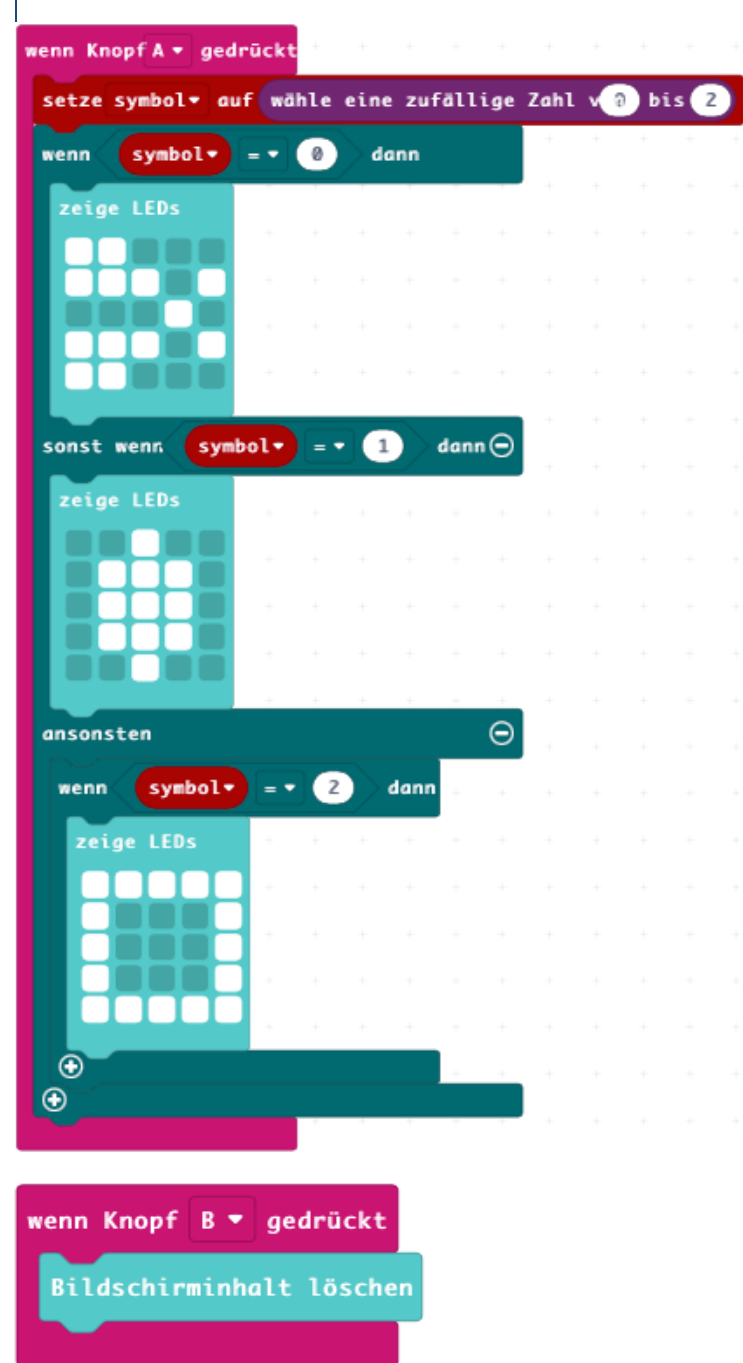

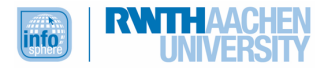

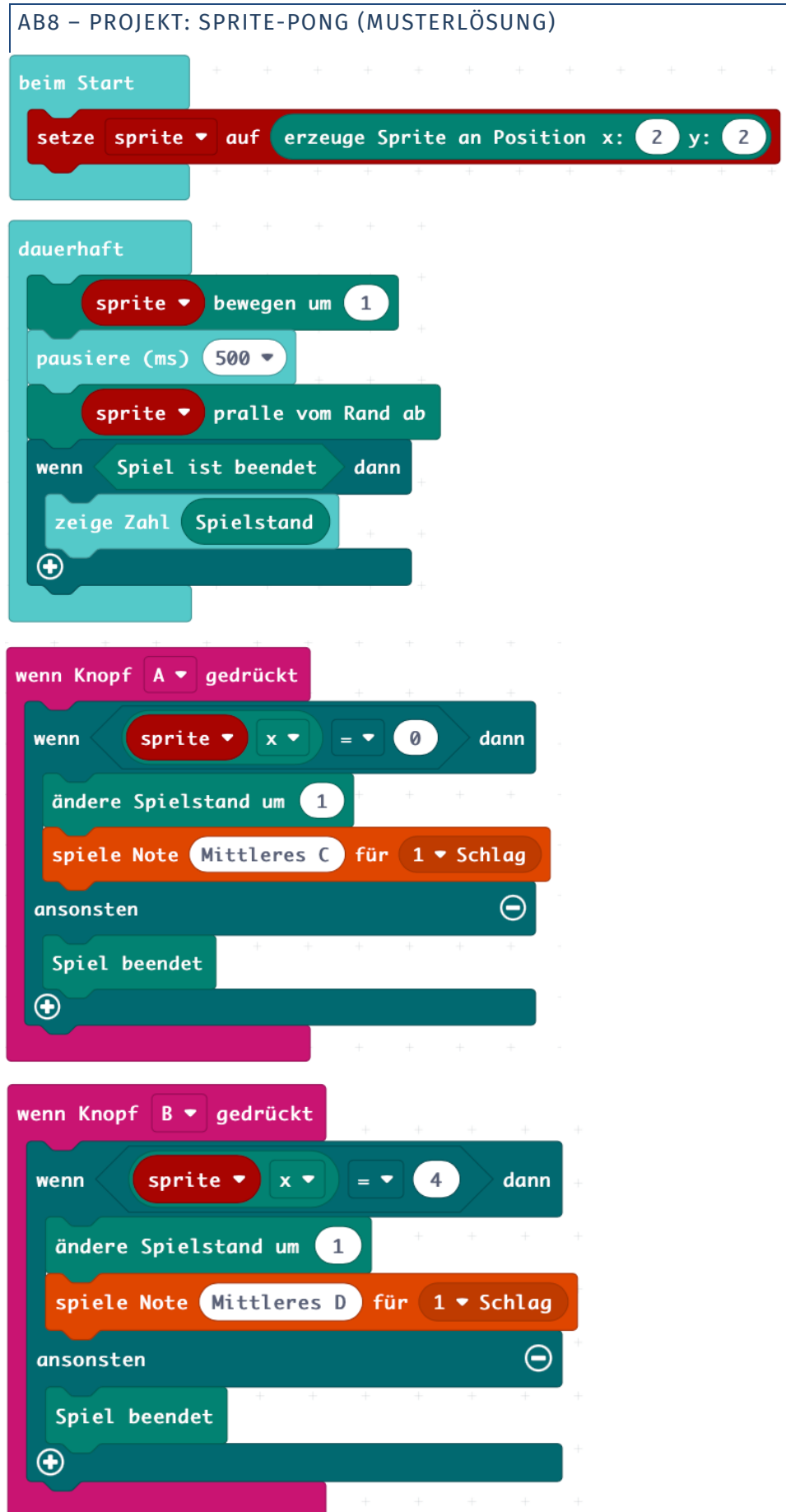

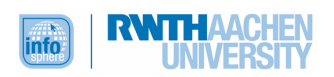